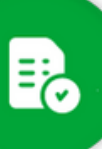

## **BANDEJA DE COMPRAS Y CONTRATACIONES**

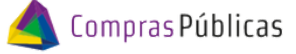

**CARRITO DE COMPRAS - CREAR ITEMS** 

## **Carrito de compras:**

1 Desde aquí podrás visualizar todos los ítems que conforman tu carrito y agregar nuevos Una vez en la bandeja, ingresá al Carrito de Compras desde el botón

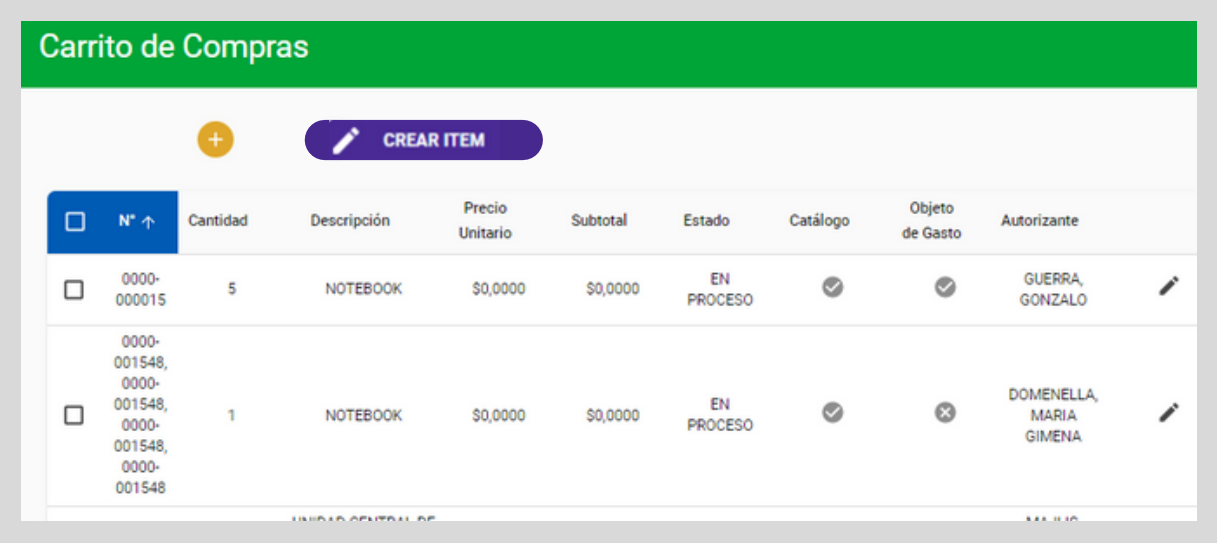

 $2<sub>n</sub>$ **Crear un ítem con impacto en GIP:**

Desde el carrito podes crear items que no fueron solicitados inicialmente por GIP. Hacé clic en "Crear Item"

**CREAR ITEM** 

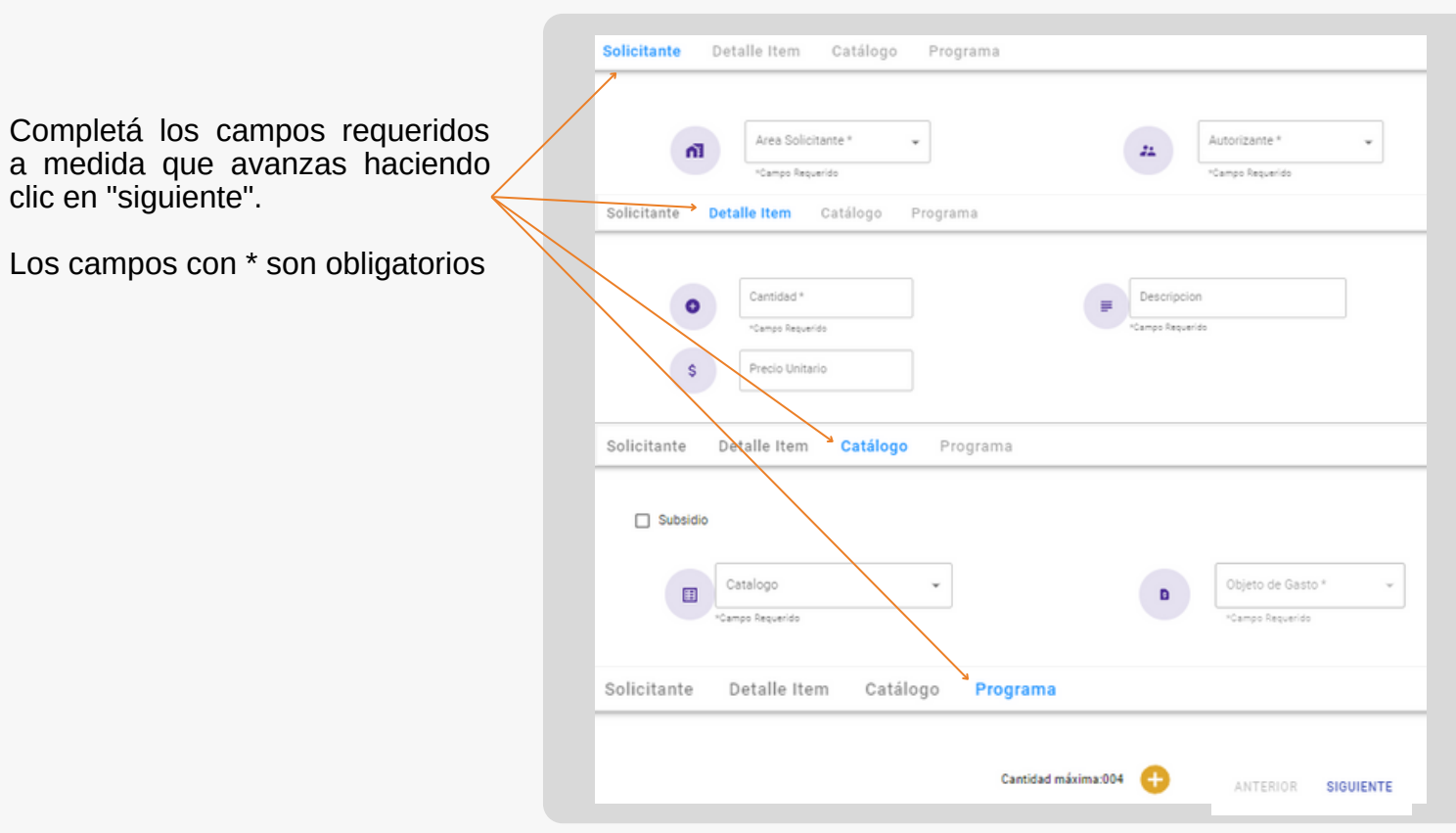

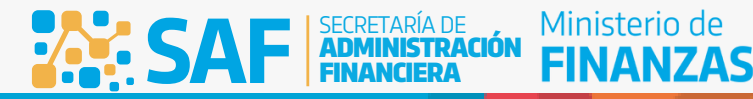

**CORDOBA** 

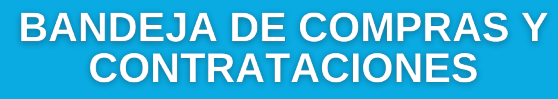

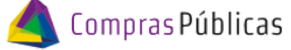

CARRITO DE COMPRAS - CREAR ITEMS

## **Visualización del nuevo item:**

閉

Al finalizar, el nuevo ítem se visualizará en el Carrito de Compras.<br>Tené en cuenta que al generar un ítem desde el carrito, se habrá generado paralelamente en GIP.

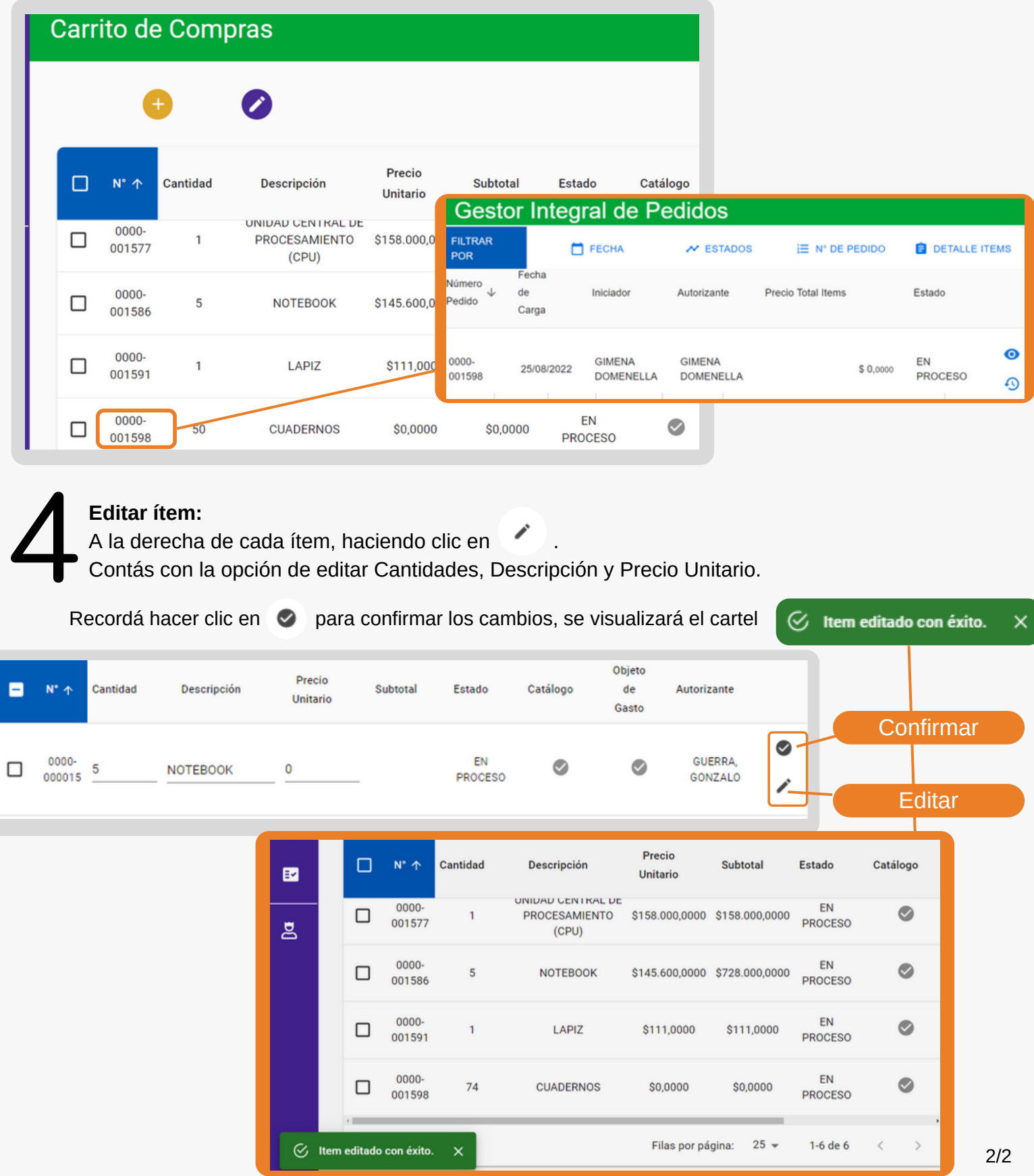